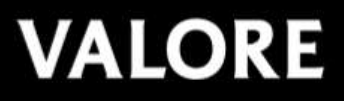

Thank you for purchasing the Valore Action Cam (VMS65).

**Important:** Please read the user manual thoroughly before using your Webcam

#### **Specifications:**

- Image Sensor: Sony 175
- LCD: 2.0" TFT Screen
- Resolution: 3840 x 2160P @ 4K 30fps 2688 x 1520P @ 2.7K 30fps 1920 x 1080P @ 30/60fps1280 x 720P @ 30/60/120fps
- Photo Resolution: 16MP, 12MP, 8MP, 5MP, 2MP
- $\bullet$  Input:  $5V/1A$
- Wi-Fi Range: Up to 10m
- Battery Type: 900mAh lithium polymer battery
- Charging Time: Approximately 3 hours
- Working Time: Up to 1.5 hours
- Video Format: MP4
- Video Codec: H.264
- Photo Format: JPG
- Dimensions (L x W x H): 59 x 29 x 41mm

### Packaging Content

- 4K Action Camera x1
- Waterproof Housing x1
- Battery x 1
- Bicycle Holder x 1
- $\bullet$  Mount x 4
- Adhesive Tape x 2
- $\bullet$  Clip x 1
- $\bullet$  Strap x 4
- USB Charging Cable x 1

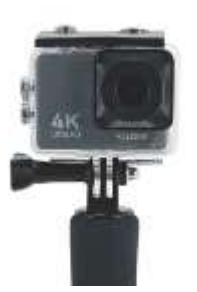

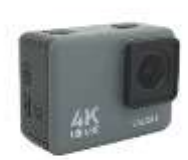

#### **UNDERSTANDING THE PRODUCT**

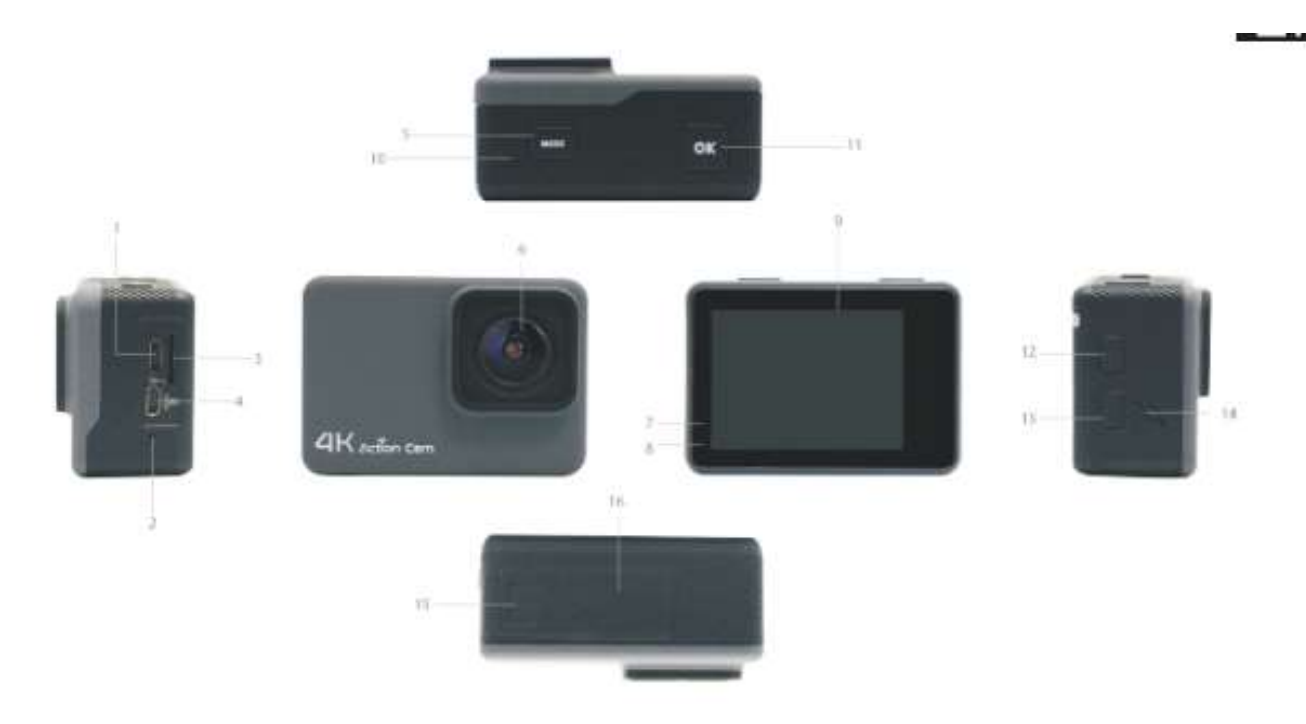

1. Micro USB port 2.MIC port 3. Micro SD slot 4. Micro HDMI port 5.Mode 6.Lens 7. Operation indicator 8. Charging indicator 9.Screen 11.OK button/Shutter button 12.Up button 10. indicator 13. Down button 14. Speaker 15. Battery 16. Battery cover

**MOUNTING**

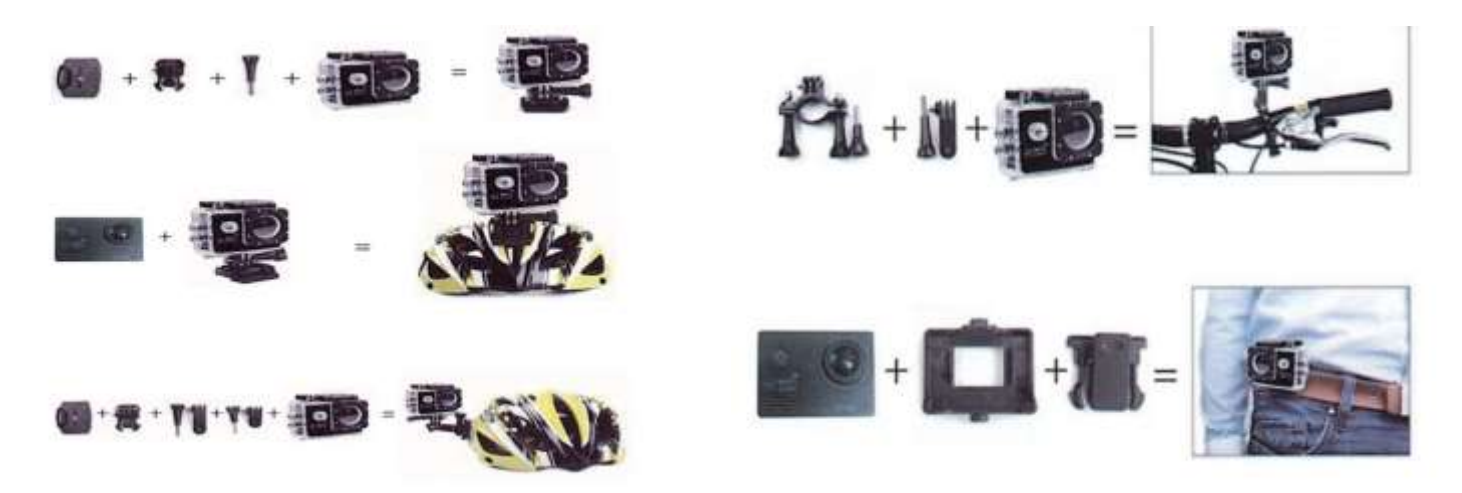

### **OPERATION**

### **Power On/Off**

a) Long-press Power button to switch camera on.

b) Long-press Power button to switch camera off.

## **Changing modes**

Power on the camera then short-press the Power/Mode button to switch between Video/Photography/ Playback/Settings.

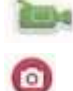

**Video mode.** 

Camera mode

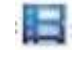

Playback function

When the camera switched to the Video mode  $\blacksquare$ , press "OK" button to start recording, while the upper left corner of the screen flashes, press the "OK" button again to stop the recording.

At camera mode  $\bullet$ , press the "OK" button to take pictures.

Shooting mode: single shot / timer self-timer (3seconds / 5 seconds / 10 seconds/20 seconds) / continuous shooting

# **Charging battery**

Use the micro-USB cable charge the camera with a computer or wall adaptor.

- a) Do not leave charging overnight.
- b) The camera can record video while charging.
- c) The camera can be charged while power off

### **Turning on Wi-Fi**

Press the up button for 1-3 seconds until a Wi-Fi icon shown up, the top LED light will flash yellow when Wi-Fi is enabled, you can see the Wi-Fi name and password on the camera screen.

To disconnect Wi-Fi, press the "Up" button for 1-3 seconds.

### **Installation and use of the App**

Please download and install the "XDV" app from the Apple app store or Google Play store.

Make sure the Action camera's Wi-Fi is enabled and the connection is ready.

Go to your smartphone Wi-Fi setting and select the Valore VMS65, enter the Wi-Fi password which default setting is: 1234567890.

Turn on the XDV app, from here you can watch a live real time preview of your camera, remote record and photo, change camera settings, playback file, download file to your smartphone, share to social media and delete files.

### **Insert the Micro SD card**

Please only use Class 10 Micro SD card. Format the card before use.

### **Transferring file to a computer**

Plug the camera into a computer using the Micro USB cable then select "USB mode" on the camera, the inserted Micro SD card will be able to read by the computer and you can transfer files directly. Or remove the Micro SD card and plug into a computer using a card adaptor to copy the file.

#### **TECHNICAL SUPPORT & WARRANTY**

- For Technical Support, email us at v.info@valore.sg.
- For Warranty Registration, visit www.valore.sg.

### **Cautions:**

Read all the instructions and warnings carefully prior to using this product.

- Do not store the Webcam in a high temperature environment.
- Do not place the Webcam near a fire or other excessively hot environments.
- Do not expose this Webcam to moisture or submerge it in liquid. Keep Webcam dry at all times.
- Do not attempt to charge the Webcam using any other method or connection other than the Webcam provided charging cable.
- Do not disassemble this Webcam or attempt to repair or modify it in any manner.
- Be cautious of excessive drops, bumps, abrasions or other impacts to this Webcam. If there is any damage to the Webcam such as dents, punctures, tears, deformities or corrosion, stop using the Webcam and contact us immediately via email at v.info@valore.sg, or return this product to the store where you have purchased it from.
- If the product produces an abnormal smell, high temperature (low temperature during normal use), discolour or changes shape abnormally, stop using the product and contact us immediately via email at v.info@valore.sg.

## **DISCLAIMER & TRADEMARKS**

All information, trademarks, logos, graphics, and images ("Materials") provided on this user manual are copyrighted or trademarked and are the property of Challenger Technologies Limited. Any unauthorized use of any material contained on the instruction manual may violate copyright laws, trademark laws, laws of privacy and communications statutes.

The trademarks, service marks and logos used and displayed in the Materials are registered and unregistered trademarks and service marks of Valore and others. All other registered and unregistered company names, product names and marks mentioned herein the ("Materials") are the property of their respective owners and may be trademarks or registered trademarks.

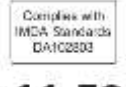

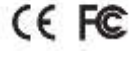

Inspired by Valore Singapore For full range of Valore products visit www.valore.sg